# **Menge aller robust stabilisierenden PID-Regler: Methodik und Software (Teil III)**

**The Set of All Robust Stabilizing PID Controllers: Methods and Software (Part III)**

Naim Bajcinca und Thomas Hulin

In diesem Beitrag wird die Matlab Toolbox Robsin vorgestellt, die sich für die schnelle Berechnung eines optimalen robusten PID-Reglers für zeitkontinuierliche, zeitdiskrete und totzeitbehaftete Systeme eignet. Dieses Werkzeug automatisiert die Algorithmen, die bereits in den zwei erschienenen Teilen dieser Beitragsreihe vorgestellt wurden. ROBSIN kann von <http://www.robotic.dlr.de/robsin> herunterladen werden.

This paper introduces the Matlab Toolbox called ROBSIN, which is suitable for the fast design of optimal robust PID controllers for continuous-time, discrete-time and time-delay systems. The tool automates the theory and algorithms presented in the previous two parts of this paper series. Robsin can be downloaded from [http://www.robotic.dlr.de/robsin.](http://www.robotic.dlr.de/robsin)

**Schlagwörter:** PID-Regler, PID-Entkopplung, singuläre Frequenz

**Keywords:** PID controller, PID decoupling, singular frequencies

# **1 Einleitung**

Der vorliegende Artikel ist der letzte in der dreiteiligen Aufsatzreihe über ein neues Verfahren zur schnellen Berechnung des dreidimensionalen Gebietes aller robust stabilisierenden PID-Reglerparameter. Der erste Teil [1] stellt das Verfahren für zeitkontinuierliche Systeme sowie Totzeitsysteme vor, während im zweiten Teil [2] das Verfahren auf zeitdiskrete Systeme erweitert wird. Darauf aufbauend wurde die MATLAB<sup>®</sup> Toolbox ROBSIN (engl.: *rob*ust design based on *sin*gular frequencies) entwickelt, die in diesem dritten Aufsatzteil kurz vorgestellt wird. Die Toolbox eignet sich primär für eine schnelle Berechnung des dreidimensionalen Gebietes aller robust stabilisierenden PIDund PID-ähnlichen Regler. Die Berechnungen können sowohl über eine Benutzeroberfläche, als auch per Eingabe über die MATLAB®-Kommandozeile gesteuert werden.

# **2 Anwendungsbeispiel**

Im Folgenden wird die Bedienung und Funktionsweise von ROBSIN aufgezeigt. Dies wird anhand einer robusten Stabilitätssynthese und -analyse an einem konkreten Anwendungsbeispiel durchgeführt.

Für das in Bild 1 dargestellte System bestehend aus zwei Massen *m*<sup>1</sup> und *m*<sup>2</sup> die über eine Feder *k* verbunden sind, ergibt sich die Übertragungsfunktion

$$
G(s, k, m_1, m_2) = \frac{y(s)}{u(s)} = \frac{k/m_1m_2}{s^2 \left(s^2 + k \frac{m_1 + m_2}{m_1m_2}\right)}.
$$
 (1)

Die beiden Parameter *k* und *m*<sup>1</sup> sind unsicher innerhalb ihrer Schranken  $0, 5 < k < 2$  und  $0, 5 < m<sub>1</sub> < 1$ . Die Masse  $m_2 = 1$  ist konstant. Die Problematik der gleichzeitigen robusten Stabilisierung dieses Systems für alle Betriebspunkte soll unter Verwendung des in [3] vorgestellten Reglers untersucht werden:

$$
C(s, c) = \frac{1000 (0.43 + 1.316s + 3.78s^2) (c_0 + c_1s + c_2s^2)}{(s + 10)(s + 14.05)(s + 12.16)(s + 5.07)}.
$$
\n(2)

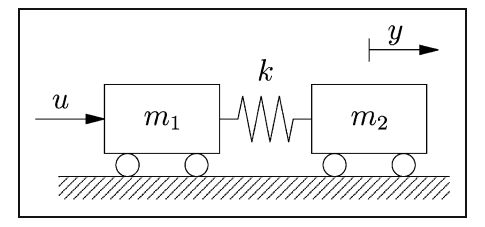

**Bild 1:** Schematische Darstellung des untersuchten Problems.

Man beachte, dass diese Reglerstruktur vier Nullstellen aufweist, damit die vier Pole der Strecke stabilisiert werden können.

In vielen Fällen ist ein unsicherer Regelkreis robust stabil, wenn er für ein gewähltes Multi-Modell z. B. für alle Eckpunkte des Betriebsbereichs eine simultane Stabilität aufweist. Es reicht dann aus, nur für diese Extremwerte den Stabilitätsentwurf durchzuführen. Gegebenenfalls können auch andere Betriebspunkte in das zu untersuchende Multi-Modell einbezogen werden.

# **3 Reglersynthese und Analyse**

Zur Berechnung der Menge aller robust stabilisierenden Regelparameter müssen, wie in Bild 2 gezeigt, zunächst die Regelstrecke (1) mit ihren Parametern und deren Intervalle, der Regler (2) und das Γ-Gebiet im Hauptfenster von ROBsin eingegeben werden.

Das Γ-Gebiet wird durch die Kurve Γ (siehe [2]) definiert und gibt somit das Gebiet vor, in dem sich alle Pole des geschlossenen Regelkreises befinden müssen. Wie in den vorangegangenen Teilen dieses Aufsatzes gezeigt, sind zwei grundsätzlich verschiedene Formen für Γ-Gebiete zulässig, zum einen eine Halbebene begrenzt durch eine Parallele zur imaginären Achse (σ- und Hurwitz-Stabilität) und zum anderen eine Kreisscheibe mit Mittelpunkt auf der reellen Achse (Kreis- und Schur-Stabilität). Für das Beispiel wird als Γ-Gebiet die Halbebene links der Gerade  $\sigma = -0.1$  ausgewählt (siehe Bild 2).

Für die Berechnung des gesamten dreidimensionalen Gebietes muss zunächst das stabile *r*1-Intervall (unabhängig von  $r_2$  und  $r_3$ ) bestimmt werden. Hierfür wird der so genannte Generator der singulären Frequenzen [1] benötigt. Dessen Graphen liefern die notwendigen Informationen, nämlich die *r*1-Intervalle, in denen genügend singuläre Frequenzen existieren. Für das obige Beispiel ergeben sich die in Bild 3 gezeigten fünf Graphen des untersuchten Multi-Modells durch Aufruf der entsprechenden Funktion, die im Robsin-Menü zu finden ist.

Nach Satz 2 aus dem ersten Aufsatzteil [1] ist die Existenz von mindestens 4 singulären Frequenzen innerhalb des Intervalls  $0 \leq \omega \leq \infty$  notwendig, um den Regelkreis zu stabilisieren ( $N = 8$ ;  $M = 2$ ;  $P = 0 \Rightarrow Z \ge 4$ ). Wie aus Bild 3 ersichtlich wird, ist dies für  $r_1 \in [-20,06; 4,45]$  für alle Betriebspunkte des Multi-Modells erfüllt. Da jedoch ein Spitzenpunkt innerhalb dieses Intervalls existiert (siehe Beispiel 4 in [2]), stellt sich heraus, dass als genaues stabiles *r*1-Intervall für das behandelte Beispiel das Intervall *r*<sup>1</sup> ∈ [3,35; 4,45] resultiert.

Nach der Eingabe dieser Intervallgrenzen für  $r_1$  kann die Berechnung des gesamten dreidimensionalen Gebietes

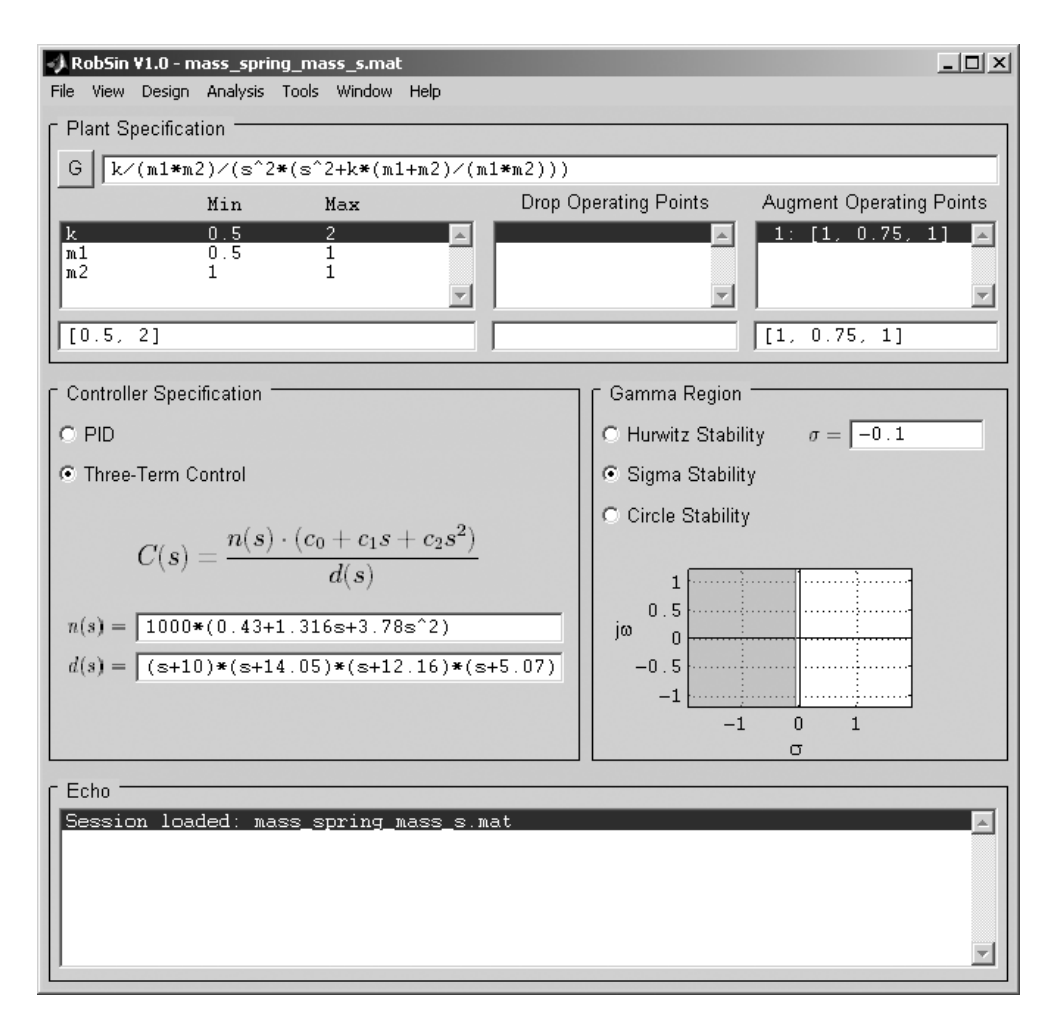

**Bild 2:** Das Hauptfenster von Robsin nach Eingabe des Regelkreises und Auswahl des Γ-Gebietes im Synthesemodus.

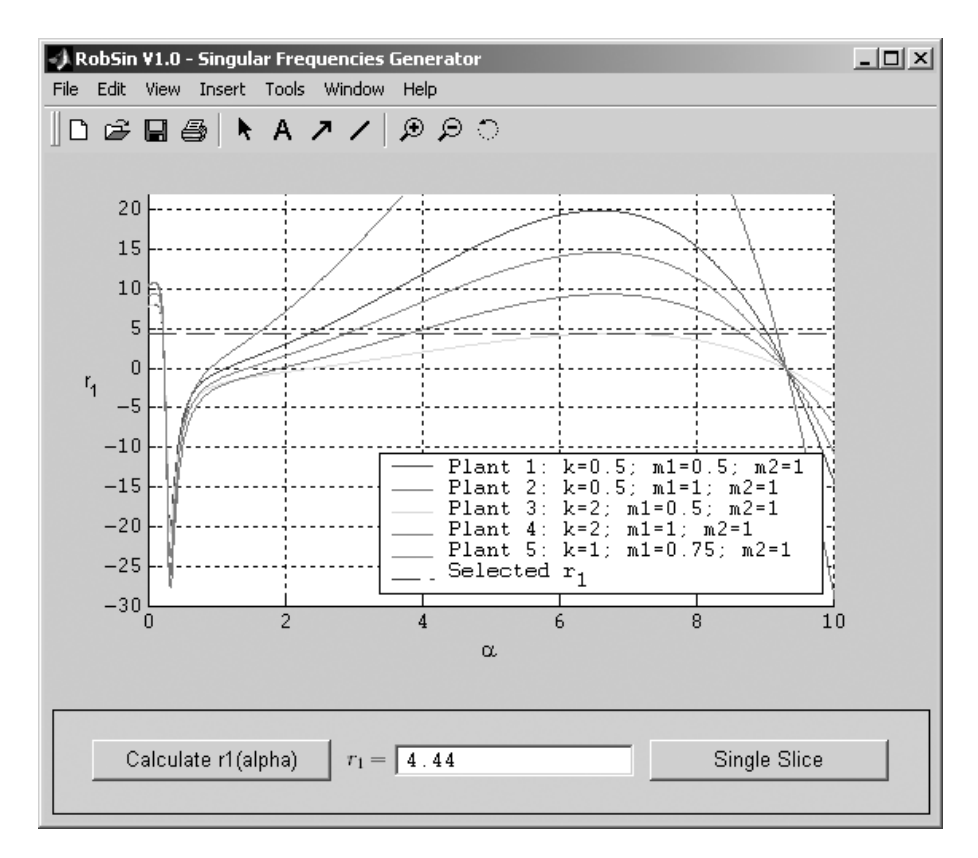

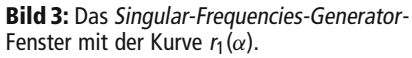

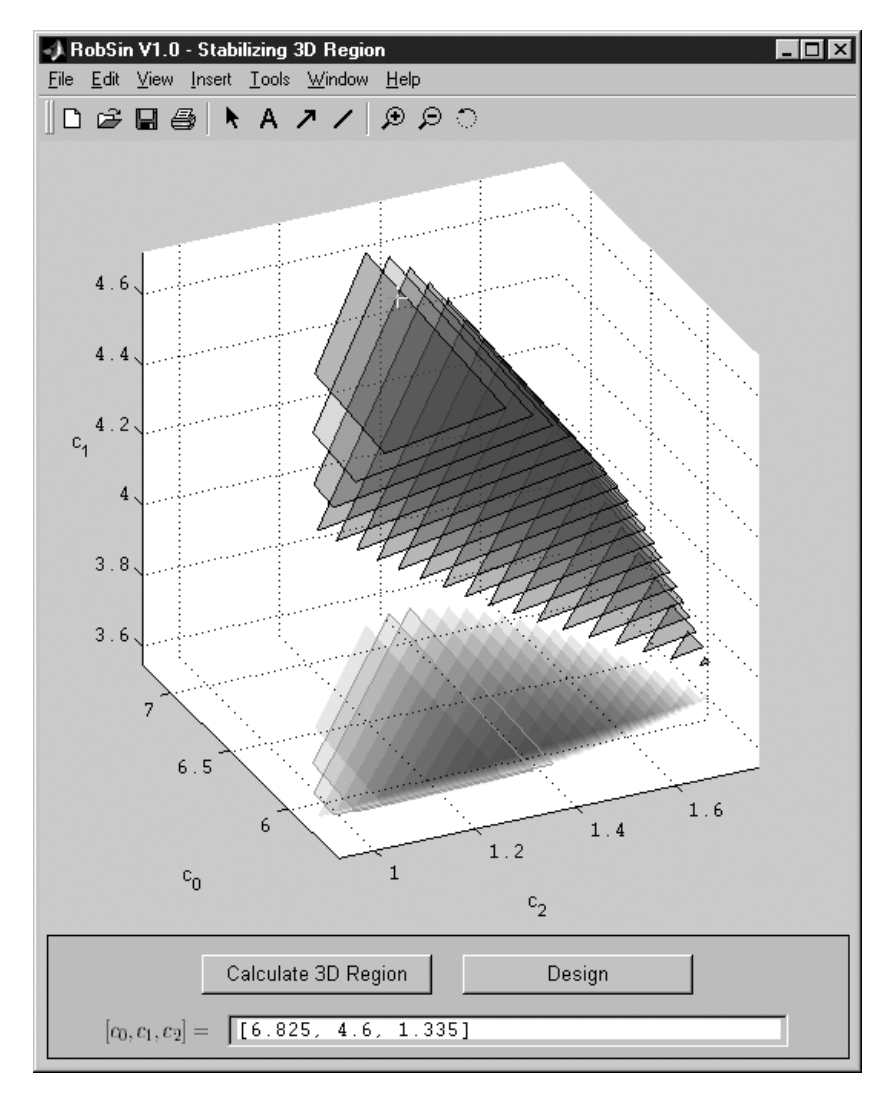

**Bild 4:** Das Stabilizing-3D-Region-Fenster mit dem stabilen Gebiet für das behandelte Beispiel.

at 10/2006 at  $\sim$  TOOLS

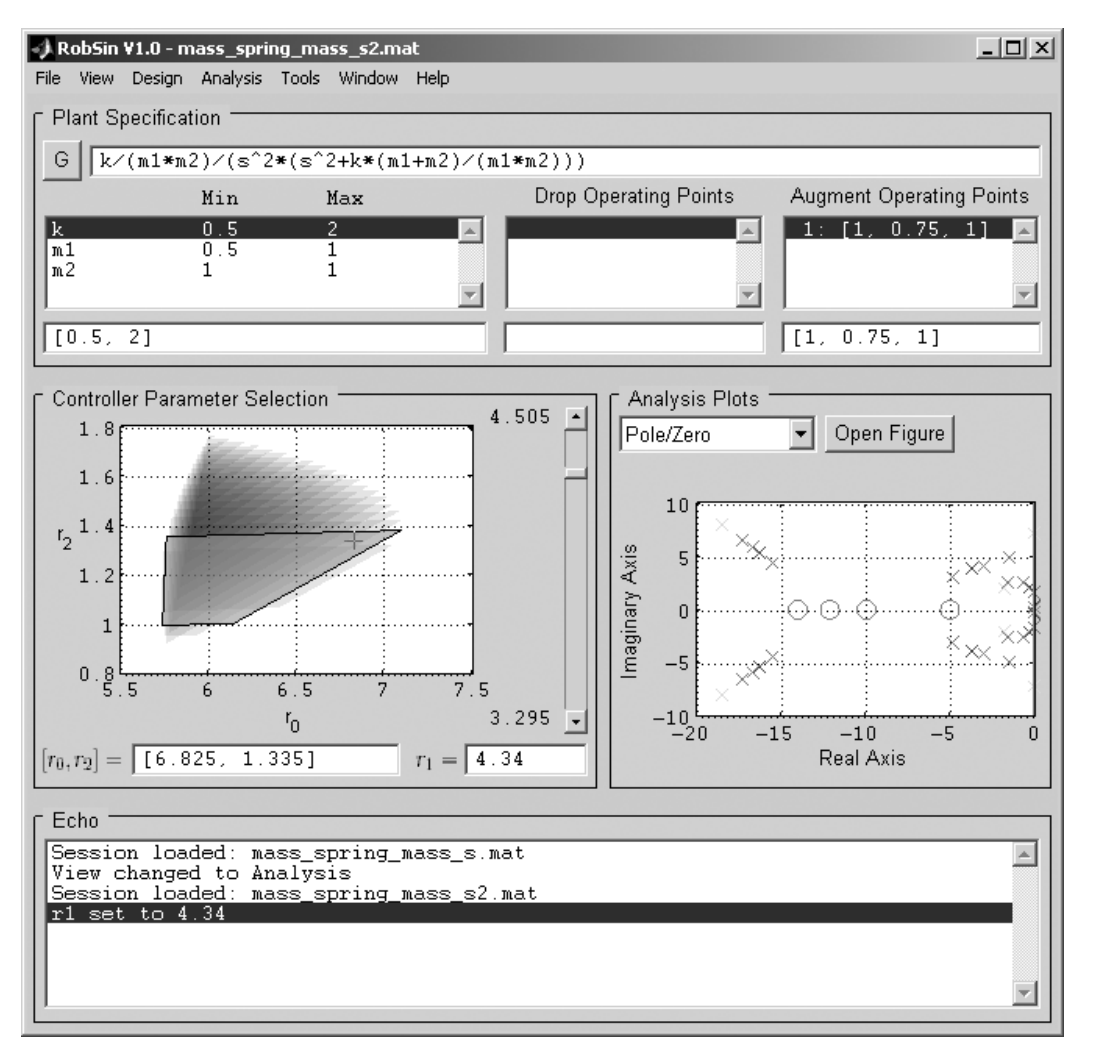

**Bild 5:** Das Hauptfenster von Robsin im Analysemodus.

durch einen Mausklick gestartet werden. Das resultierende Gebiet (Bild 4) setzt sich aus den stabilen Polygonen zusammen, die sich für die einzelnen Rasterwerte von *r*<sup>1</sup> ergeben. Alternativ kann ein Polygon für ein bestimmtes *r*<sup>1</sup> durch einen Klick auf ,,Single Slice" (siehe Bild 3) berechnet werden.

Im Analysemodus unterstützt ROBSIN den Benutzer bei der Auslegung eines optimalen Reglers aus dem im Synthesemodus berechneten stabilen 3D-Gebiets. Nach der Auswahl eines Analyseverfahrens kann er interaktiv die Regelparameter  $r_1$ ,  $r_2$ ,  $r_3$  anpassen. Dabei findet ein automatisches Update der Analysediagramme statt. Zur Analyse des geschlossenen Regelkreises ruft ROBSIN die im MATLAB® üblichen Werkzeuge und Verfahren auf, wie Pol-Nullstellen-Berechnung (siehe Bild 5), Nyquist-Diagramm, Bode-Diagramm usw.

# **4 Weitere Features**

#### **4.1 Totzeitsysteme**

In ROBSIN können auch totzeitbehaftete PID Systeme entworfen werden. Dabei ist die Vorgehensweise die selbe wie für das obige Beispiel. Jedoch ist die Besonderheit die unendliche Anzahl an singulären Frequenzen die berücksichtigt werden muss. In ROBSIN wird die Synthese und Analyse des PID-Reglers für einen ausreichend großen, durch den Benutzer festgelegten Frequenzbereich durchgeführt. Für die Stabilitätsanalyse wird das Nyquist (Hurwitz-Stabilität) bzw. ein verallgemeinertes Nyquist ( $\sigma$ -Stabilität) Verfahren aufgerufen.

### **4.2 Zeitdiskrete Systeme**

Wie im zweiten Teil [2] beschrieben, lässt das Verfahren neben kontinuierlichen auch die Behandlung von zeitdiskreten Systemen zu. Diese Art von Systemen wird auch in Robsin unterstützt. Die Anforderungen bezüglich Einschwingzeit und Dämpfung werden durch Γ-Gebiete in Form von Kreisen definiert. Auch für zeitdiskrete Systeme kann das Γ-Gebiet interaktiv per Maus oder Tastatur angepasst werden.

#### **4.3 Kommandozeileneingabe**

In ROBSIN können alle Funktionen der Benutzeroberfläche auch per Kommandozeile direkt aufgerufen werden. So kann nach der Problemdefinition über den Parameter ,,argin", also die Festlegung des Regelkreises und des Γ-Gebietes mit

>> sq = singf(argin);

ein Objekt für das untersuchte Beispiel instanziiert werden.

Die singulären Frequenzen für den Wert  $r_1 = 3.5$  können über das Kommando

```
\gg sq.qensfs(3.5);
```
berechnet werden. Die singulären Frequenzen, die dem Modell 2 ( $k = 0.5, m_1 = 1$ ) des Multi-Modells entsprechen, werden dann durch

```
>> sq.SingularFrequencies{2};
ans =
        0
   0.2269
   1.4541
   9.2132
```
ausgegeben. Des Weiteren erfolgt die Berechnung eines stabilen Polygons für  $r_1 = 3.5$  durch den Befehl

```
>> sq.genslice(3.5);
```
Schließlich ermöglicht die Kommandozeileneingabe eine Automatisierung von Berechnungen und Funktionsabläufen in Form von MATLAB<sup>®</sup>-Skripten.

# **5 Zusammenfassung**

Der vorliegende Aufsatz stellt die MATLAB®-Toolbox Robsin vor, die eine schnelle Berechnung des Gebietes aller robust stabilisierenden PID-Reglerparameter ermöglicht. ROBSIN bietet eine benutzerfreundliche und intuitive Entwurfsumgebung zur Optimierung eines robusten PID-Reglers für kontinuierliche, zeitdiskrete und totzeitbehaftete Systeme.

#### **Literatur**

- [1] BAJCINCA, N.; HULIN, T.; Menge aller robust stabilisierenden PID-Regler: Methodik und Software (Teil I) Automatisierungstechnik, November 2005.
- [2] BAJCINCA, N.; HULIN, T.: Menge aller robust stabilisierenden PID-Regler: Methodik und Software (Teil II) Automatisierungstechnik, März 2006.
- [3] Ackermann, J.; Kaesbauer, D.; Bajcinca, N.: Discretetime robust PID and three-term control XV IFAC World Congress, Barcelona, 2002.
- [4] Bajcinca, N.; Hulin, T.: *Robsin: A new tool for design of robust PID and three-term controllers based on singular frequencies*. CACSD/CCA/ISIC 2004, Taipei.

Manuskripteingang: 3. Januar 2005.

*Vorstellung der Autoren in at – Automatisierungstechnik Vol. 53 (2005) 11, Seite 564.*